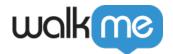

# **Editor Keyboard Shortcuts**

### **Brief Overview**

The article covers the keyboard shortcuts available for both Mac and Windows users in the Editor. Using shortcuts will allow you to perform a variety of tasks faster and more efficiently.

#### Limitations

Keyboard shortcut defined in the operating system have precedence over Editor shortcut with the same key binding.

| Editor shortcuts                      |                                                                                                    |                  |                                               |  |  |
|---------------------------------------|----------------------------------------------------------------------------------------------------|------------------|-----------------------------------------------|--|--|
| Action                                | Mac                                                                                                   | Windows          | Notes                                         |  |  |
| Create new folder                     | ₩ + Shift + N                                                                                         | Ctrl + Shift + N |                                               |  |  |
| Delete selected items                 | Delete / fn + backspace<br>(depending on whether the<br>keyboard has or has not the<br>Delete button) | Delete           | Does not apply when folders are selected      |  |  |
| Focus into the search field           | ₩ + F                                                                                                 | Ctrl + F         |                                               |  |  |
| Preview (quick preview)               | ₩ + P                                                                                                 | Ctrl + P         | Only when items are selected                  |  |  |
| Publish                               | ₩ + Shift + P                                                                                         | Ctrl + Shift + P | Only when items are selected                  |  |  |
| Select / deselect all displayed items | ₩ + Shift + A                                                                                         | Ctrl + Shift + A | Selecting from the first to the last you tick |  |  |
| 0:1:                                  |                                                                                                    |                  |                                               |  |  |

#### Grid view shortcuts

| Action                      | Mac           | Windows          | Notes                             |
|-----------------------------|---------------|------------------|-----------------------------------|
| Focus into the search field | ₩+ F          | Ctrl + F         |                                   |
| Preview                     | ₩ + P         | Ctrl + P         | Only when items are selected      |
| Publish                     | ₩ + Shift + P | Ctrl + Shift + P | Only when items are selected      |
| Go to List view             | ₩ + L         | Ctrl + L         | Change from the Grid view to List |

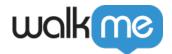

## **Editing Items**

| Action                                          | Mac                                                                                                   | Windows  | Notes                                       |
|-------------------------------------------------|----------------------------------------------------------------------------------------------------|----------|---------------------------------------------|
| Save                                            | <b></b>                                                                                               | Ctrl + S | Not relevant for:<br>ActionBot              |
| Play                                            | ₩ + P                                                                                                 | Ctrl + P | Not relevant for:<br>Launchers<br>ActionBot |
| Delete selected Smart Walk-Thru steps/SmartTips | Delete / fn + backspace<br>(depending on whether the<br>keyboard has or has not the<br>Delete button) | Delete   | Only for:<br>Smart Walk-Thru<br>SmartTips   |
| From SmartTip to next selected                  | Shift                                                                                                 | Shift    |                                             |
| Find a step (Smart Walk-Thru)                   | ₩ + F                                                                                                 | Ctrl + F | Focusing on the selected step               |